## PRINTING WORKSHEETS IN EXCEL 2010

http://www.tutorialspoint.com/excel/excel printing worksheets.htm

Copyright © tutorialspoint.com

#### **Quick Print**

If you want to print a copy of a worksheet with no layout adjustment, use the Quick Print option. There are two ways in which we can use this option.

- Choose **File** » **Print**whichdisplaysthePrintpane, and then click the Print button.
- Press Ctrl+P and then click the Print button *orpressEnter*.

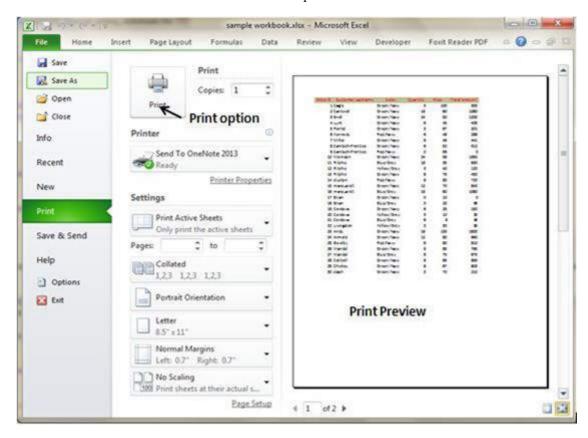

# **Adjusting Common Page Setup Settings**

You can adjust print settings available in Page setup dialogue in different ways as below.Page setup options include Page orientation, Page Size, Page Margins, etc.

- The Print screen in Backstage View, displayed when you choose File » Print
- The Page Layout tab of the Ribbon

### **Choosing your printer**

To switch to a different printer, choose **File** » **Print** and use the drop-down control in the Printer section to select a different installed printer.

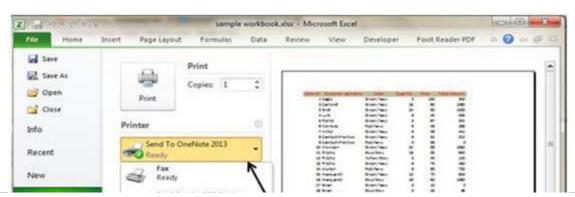

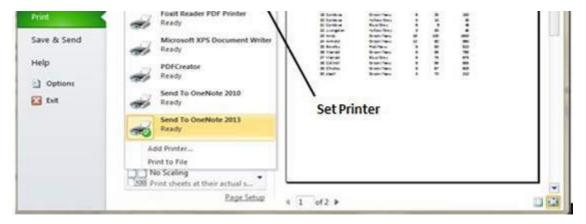

### Specifying what you want to print

Sometimes you may want to print only a part of the worksheet rather than the entire active area. Choose **File** » **Print** and use the controls in the Settings section to specify what to print.

- Active Sheets: Prints the active sheet or sheets that you selected
- Entire Workbook: Prints the entire workbook, including chart sheets
- Selection: Prints only the range that you selected before choosing File » Print

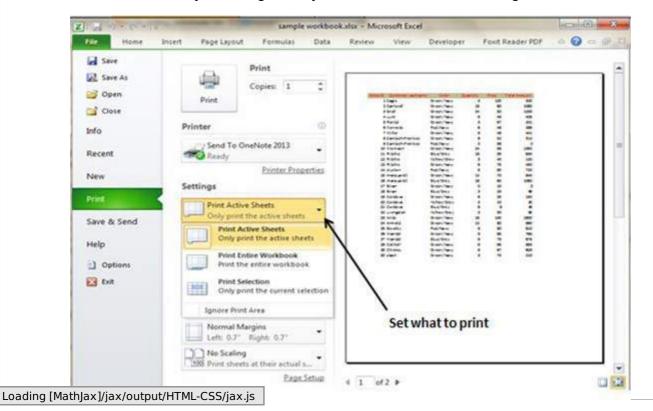